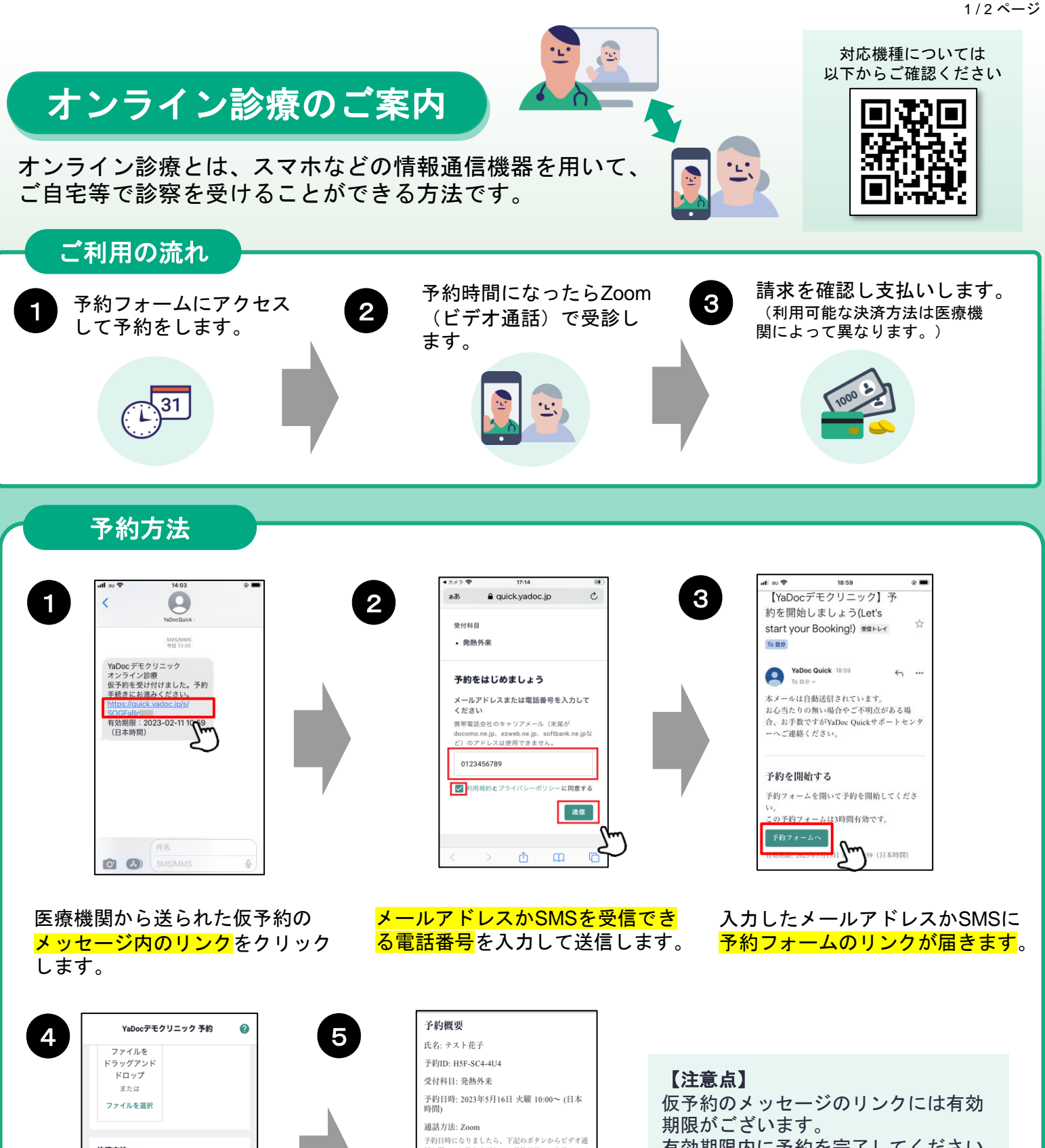

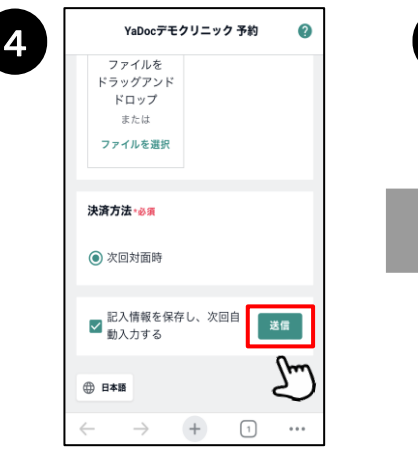

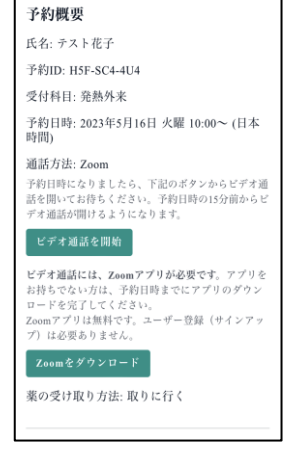

有効期限内に予約を完了してください。

②の画面で電話番号を入力した場合、 はSMSが届くまでに時間がかかること がございます。 お急ぎの場合は、Gmail等のフリーメー ルでのご予約もお試しください。

**次ページへ**

予約フォームにアクセスし、<mark>お</mark> 名前、生年月日、決済方法等を 入力し、送信するを押します。

予約完了のお知らせが届きます。 (届かない場合は、迷惑メールフォル ダ等に入ってないかご確認ください)

## 2 / 2 ページ オンライン診療(ビデオ通話)の開始方法

スマートフォン、タブレットで受診する場合は、Zoomアプリのダウンロードが必要です。 「Zoomをダウンロード」から事前にアプリをダウンロードしてください。※アカウント作成は不要です。

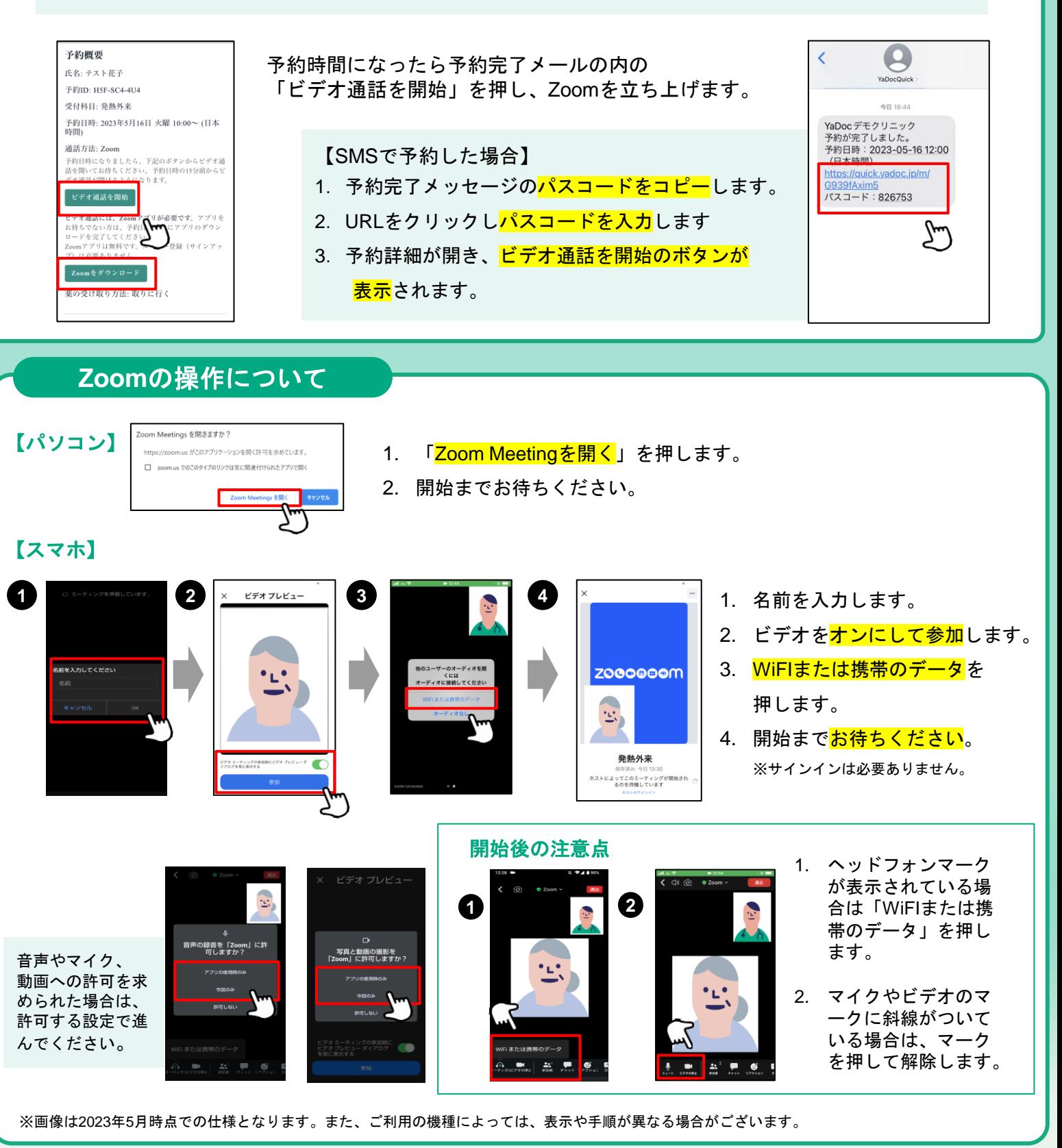

## 【実施にあたっての注意点】 【**YaDoc Quick**に関するお問い合わせ】

- 診察の状況によって開始時間が遅れる可能性があります。
- プライバシーが守れる場所で受診してください。
- 症状によって対面診察に切り替える可能性がございます。
- 医師の許可なく録画・録音はしないでください。
- 電波状況の良い場所で受診してください。

## **0120–22-8109** (土日祝、当社休日を除く) **ps@yadoc.jp 9:00 ~ 19:00** TEL E-mail 受付時間

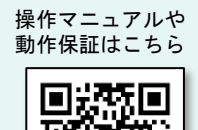

ー<br>風数風<br>*雅数戦* 

開発・運営:株式会社インテグリティ・ヘルスケア